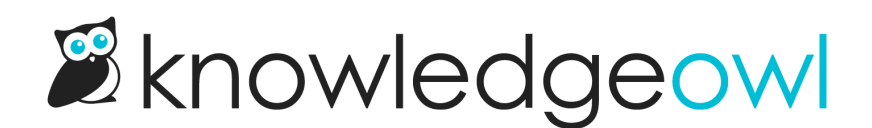

# Related Articles feature overview

Last Modified on 12/03/2024 2:55 pm EST

The Related Articles feature allows you to present a list of "related" [articles](http://support.knowledgeowl.com/help/articles-1), topic display [categories,](http://support.knowledgeowl.com/help/custom-content-categories) and custom content categories to any article or category in your knowledge base.

This can help your readers find other relevant content if the content they're viewing didn't quite answer their questions or encourage them to browse to other content.

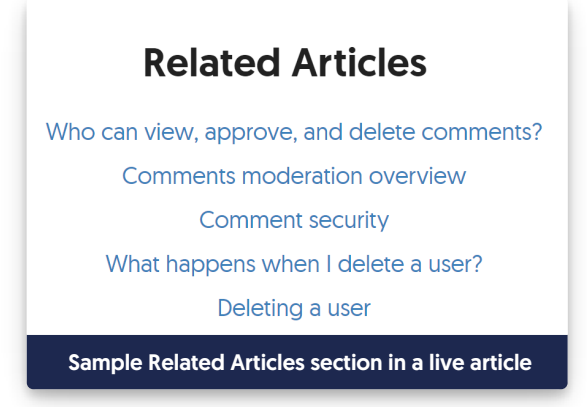

There are three basic ways you can use Related Articles:

- Use automatic [recommendations](http://support.knowledgeowl.com/help/use-automatic-related-articles) only
- Use manual [recommendations](http://support.knowledgeowl.com/help/manually-suggest-related-articles) only
- Use a [combination](http://support.knowledgeowl.com/help/use-combo-manual-automatic-related-articles) of manual + automatic

## Where do Related Articles show up?

The display varies slightly based on what type of content you're looking at:

- For articles, the Related Articles section will display by default in the article footer. (You can see ours at the bottom of the page, which is the default display.)
- For topic display categories, the Related Articles section displays at the bottom of the category, after all the articles. No related articles for individual articles within the category are shown.
- For custom content categories, the Related Articles section displays at the bottom of the category, after any content.
- While you can add Related Articles to Default [categories](http://support.knowledgeowl.com/help/default-categories) and Blog style [categories](http://support.knowledgeowl.com/help/blog-style-categories), the section will never display in these category types.

If you're customizing your knowledge base theme, you may want to change where the Related Articles section displays, remove it entirely, or only display it within specific articles.

You can remove the [template("**related**")] merge code from Settings > Style > Custom HTML > Article and add it various other places to customize your theme.

If you want to remove it globally but only display it in [particular](http://support.knowledgeowl.com/help/display-related-articles-in-specific-articles) articles, see Display Related Articles only in specific articles.

### Do deleted or archived articles show in Related Articles?

When you delete, archive, or switch an article back to draft status (or delete a category) and it was listed as a Related Article somewhere:

- The article or category will still appear in the Related Articles section of the editor for any content where it was added.
- The article or category will NOT display in the live knowledge base when a reader views this article or category.

We know this can be a bit confusing, but we do this on purpose:

This way, if you end up recovering or republishing the article, you don't have to redo those related article relationships.

And if you know that the article will never be recovered or republished, you can manually remove it as a Related Article in the editor.

### Use automatic Related Articles

By default, all new knowledge bases come with automatic Related Article suggestions enabled in Settings > Basic > [Website](http://support.knowledgeowl.com/help/website-settings) Settings.

When you use this option, behind the scenes, [KnowledgeOwl](http://support.knowledgeowl.com/help/topic-display-categories) searches and displays up to ten [articles](http://support.knowledgeowl.com/help/articles-1), topic display categories, or custom content [categories](http://support.knowledgeowl.com/help/custom-content-categories) that have content related to the content you're looking at using the article titles as a match.

Using automatic Related Articles has several advantages:

- You don't need to do any work to show them, so it can be a way to quickly populate resources on a lot of existing content
- You can still use them in combination with manual Related Articles, so you can slowly transition over to manual

You can configure these automatic suggestions in a few ways:

- 1. You can [enable/disable](http://support.knowledgeowl.com/help/enable-related-articles) automatic suggestions completely. See Enable automatically suggested Related Articles if you've previously disabled it; see Disable automatic [suggestions](http://support.knowledgeowl.com/help/disable-automatic-suggestions-related-articles) for Related Articles if you'd like to turn it off completely.
- 2. You can decide to only suggest articles that are within the same top-level category as the currently-viewed article.
- 3. You can [backward](http://support.knowledgeowl.com/help/backward-suggest-related-articles) suggest Related Articles.

4. You can change the number of automatically displayed related articles, anywhere from 1-10.

See Enable [automatically](http://support.knowledgeowl.com/help/enable-related-articles) suggested Related Articles for more information on the last three options.

### Manually suggest Related Articles

Whether you use [automatic](http://support.knowledgeowl.com/help/use-automatic-related-articles) Related Articles or not, you can always manually add Related Articles to your content.

Unlike automatic Related Article suggestions, you aren't limited to 10 manually suggested Related Articles. Add as many as you like! (Though more than 10 would probably get overwhelming...)

You can add:

- [Articles](http://support.knowledgeowl.com/help/articles-1)
- Topic display [categories](http://support.knowledgeowl.com/help/topic-display-categories)
- **Custom content [categories](http://support.knowledgeowl.com/help/custom-content-categories)**

See Add [related](http://support.knowledgeowl.com/help/adding-related-articles) articles for detailed instructions on adding these Related Articles!

#### Use both manual and automatic Related Articles

If you use [automatically](http://support.knowledgeowl.com/help/use-automatic-related-articles) suggested articles and add some related articles [manually](http://support.knowledgeowl.com/help/manually-suggest-related-articles), the knowledge base will always try to display the number of articles you've specified. Let's say you've kept it at the default (5):

- When you have 0 manually added Related Articles, up to 5 automatically suggested articles will be displayed.
- When you have 1-4 manually added Related Articles, we will display a maximum of 5 articles, filling in the empty slots with automatic suggestions (where we can find them).
- When you have 5 or more manually added Related Articles, only those will be displayed.

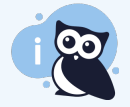

Note: automatic suggestions are created using keyword matching between article titles; if the system can't find enough matches, it won't display the full number of articles.

So, for example, let's say I've set the number of Related Articles to [automatically](http://support.knowledgeowl.com/help/set-the-number-of-related-articles-to-automatically-display) display to five.

I have manually added three Related Articles to my article:

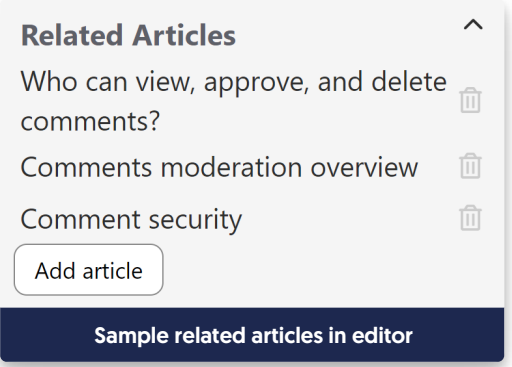

Copyright © 2015 – 2024 Silly Moose, LLC. All rights reserved. Powered by KnowledgeOwl knowledge base software.

When I view this in the knowledge base, I'll see those three articles first, in the order I selected. Automatic suggestions will try to fill the remaining two spots:

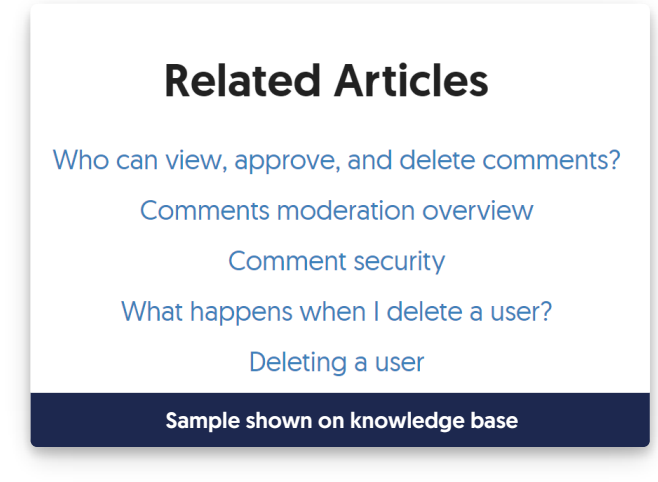

The automatic suggestions help fill this to a total of five, but they aren't always the best resources to suggest. If you want to have total control over what's displayed, you'll want to disable the automatic [suggestions](http://support.knowledgeowl.com/help/disable-automatic-suggestions-related-articles) across your entire knowledge base.